## **Методика перехода с ПО ПЦН Мираж на программное обеспечение STEMAX**

При переходе на программное обеспечение STEMAX обязательно выполните описанные ниже действия.

- 1. Создайте резервную копию базы данных ПЦН Мираж (см. раздел 7 Руководства администратора ПО STEMAX).
- 2. Для сохранения настроек скопируйте в отдельную папку файлы с расширениями **.ini** и **.xml** из папки MS\_System.
- 3. Закройте программы *Монитор*, *Администратор, Информатор* и *Сервер*.
- 4. Деинсталлируйте установленное программное обеспечение ПЦН Мираж.
- 5. Удалите папку MS\_System.
- 6. Запустите установочный файл версии ПО STEMAX и выполните установку

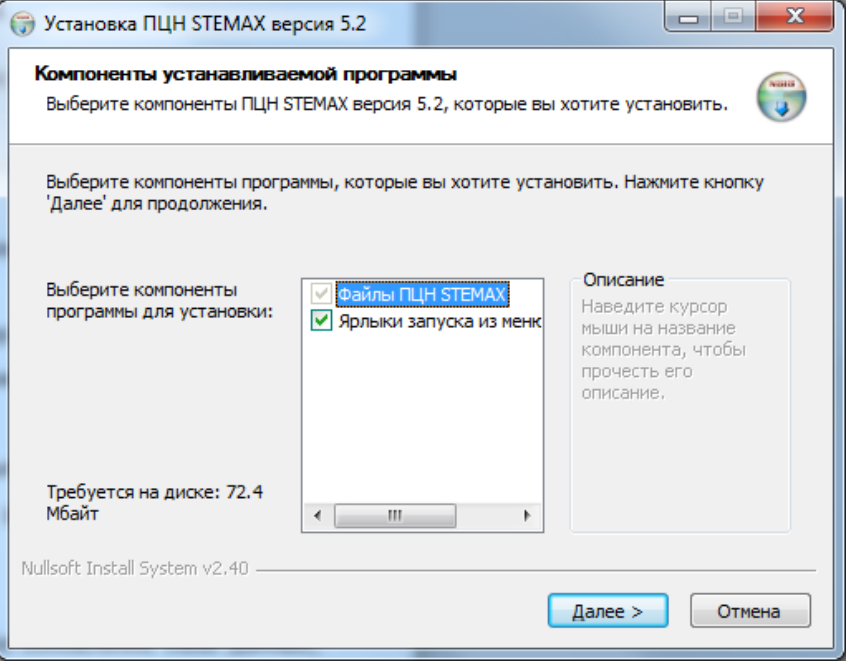

Рис. 1. Установка ПО STEMAX.

- 7. Скопируйте сохраненные в отдельной папке файлы с расширениями **.ini** и **.xml** в новую папку MS\_System.
- 8. Запустите файл MS\_Server.exe.
- 9. Автоматически откроется окно с предложением обновления таблиц базы данных (рис. 2). Нажмите в этом окне кнопку *Да*.

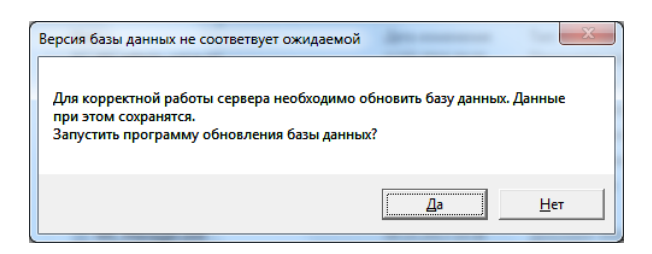

Рис. 2. Обновление базы данных

10.Автоматически запустится программа MS\_Manager.exe с открытой вкладкой *База данных*. Нажмите кнопку *Обновить (рис. 3)*.

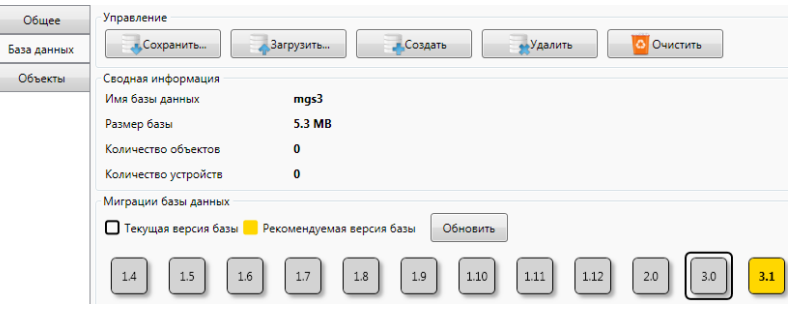

Рис. 3. Программа обновления базы данных

11.По завершении обновления базы данных повторно запустите программу *Сервер*  (файл MS\_Server.exe). Проверьте обновление программного обеспечения (сравнив номера версий), работоспособность программ *Сервер, Администратор, Монитор, Информатор*, сохранность всех данных.

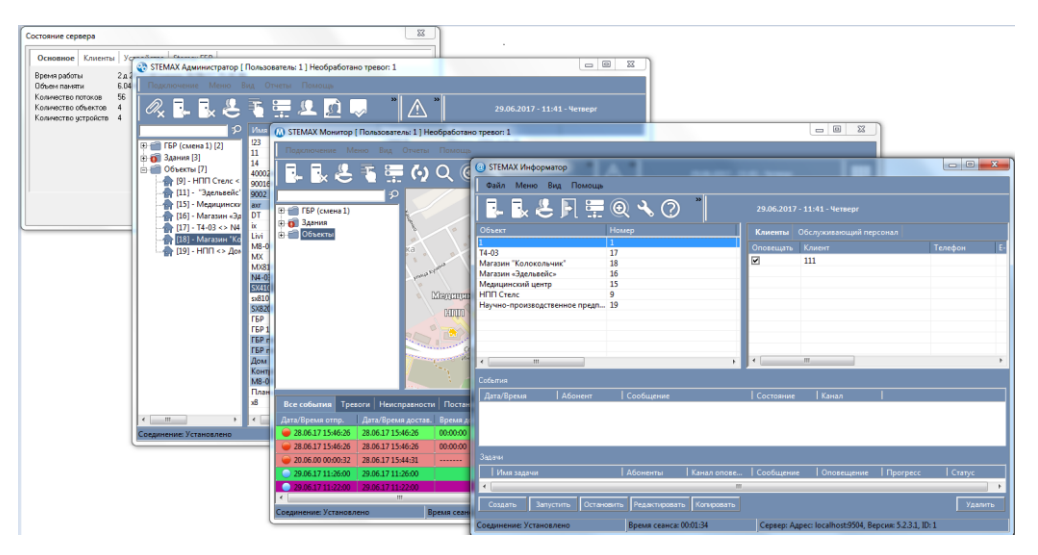

Рис. 4. Запущѐнные программы

- 12.Рекомендуем установить новые модули программного обеспечения, согласно Руководству администратора ПО STEMAX:
	- мониторинг групп быстрого реагирования (раздел 10),
	- модуль видеонаблюдения (раздел 13),
	- организация веб-сайта Личного кабинета клиента (раздел 14),
- оповещение клиентов (раздел 18),
- прием/передача сообщений в Contact ID (раздел 19),
- формирование отчетов (раздел 20).